Bernds Beispiel im Detail, mit Steigerung da zusätzlich Klemmen eingetragen und eine Artikelnummer am Motor hinterlegt ist

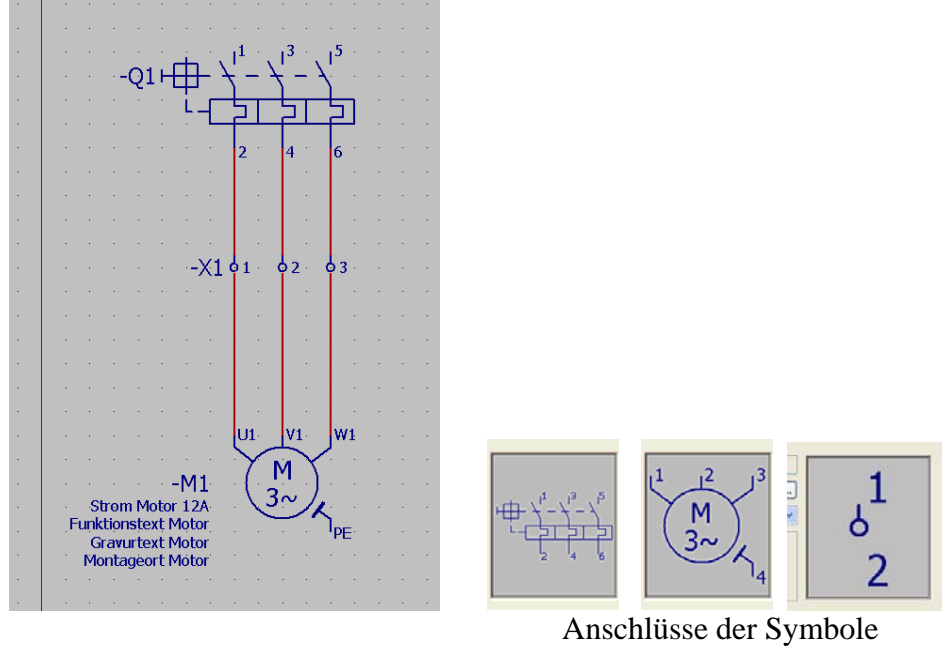

In den Symboleigenschaften des Motorschutzschalters füge ich jetzt Format der Blockeigenschaft 5 ein

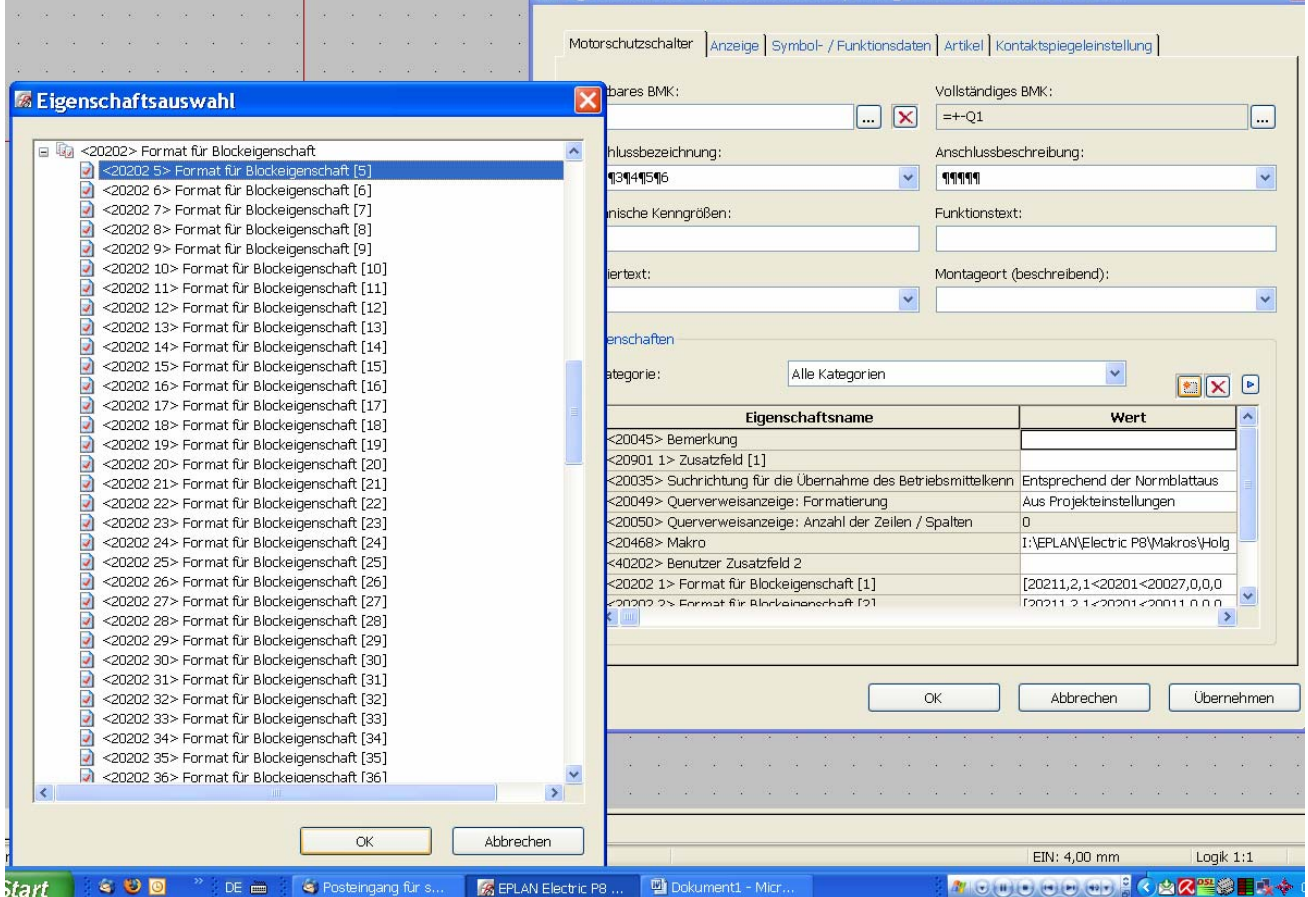

Editieren der Blockeigenschaft:

1. Schritt: Vom Anschluß 2 des Motorschutzschalters auf die Klemme springen, weil diese das Ziel 1 des Anschlusses 2 ist. Also erst über *Ziel über Anschluss 2 Ziel 1* den Botten Stufe nach oben betätigen

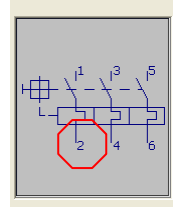

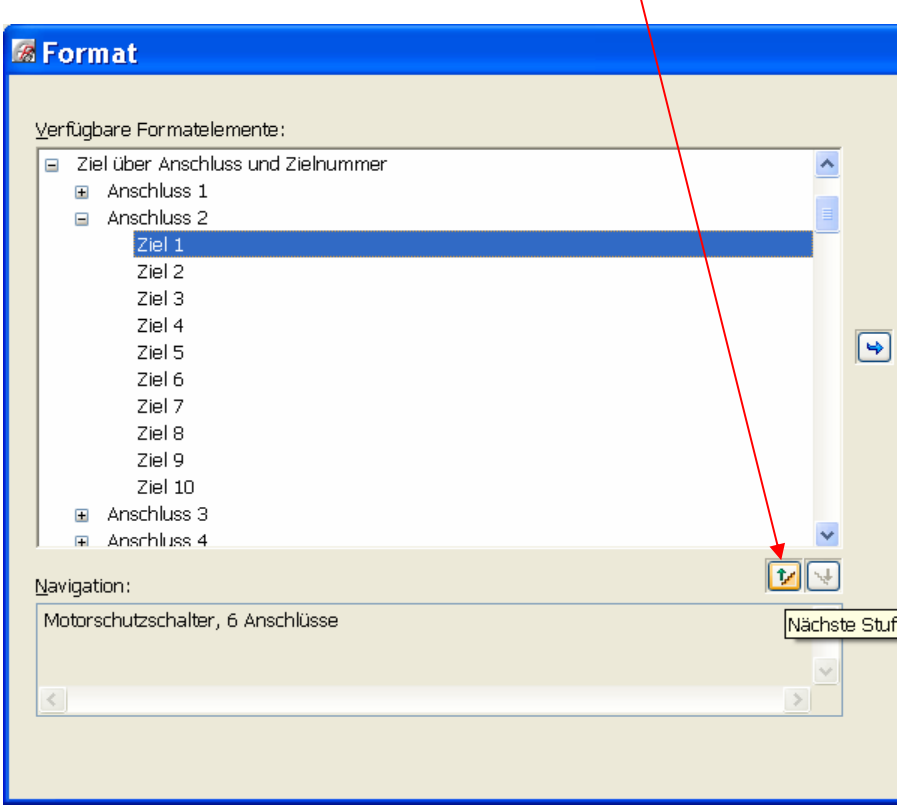

2. Wir sind jetzt auf der Klemme und möchten zum Motor springen also vom Anschluß 2 Ziel 1 zum Motor, wieder auswählen und nächste Stufe

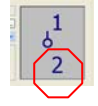

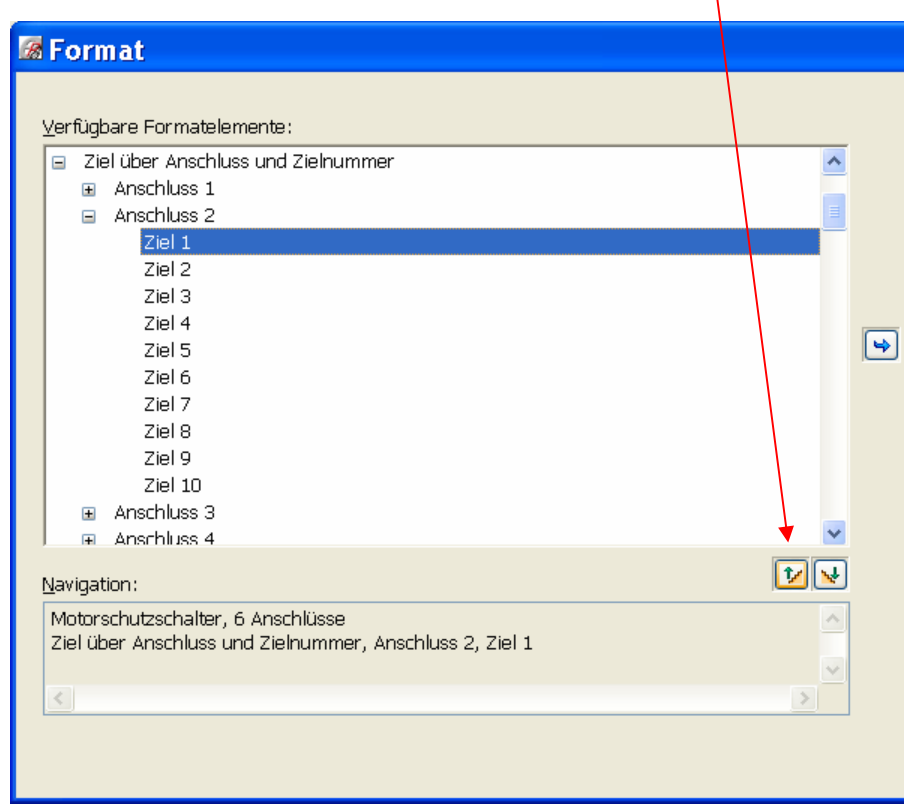

3. Nun sind wir auf dem Motor und wollen in meinem Beispiel Artikeldaten abrufen und wollen diese nach ausgewählte Formatelemente übernehmen

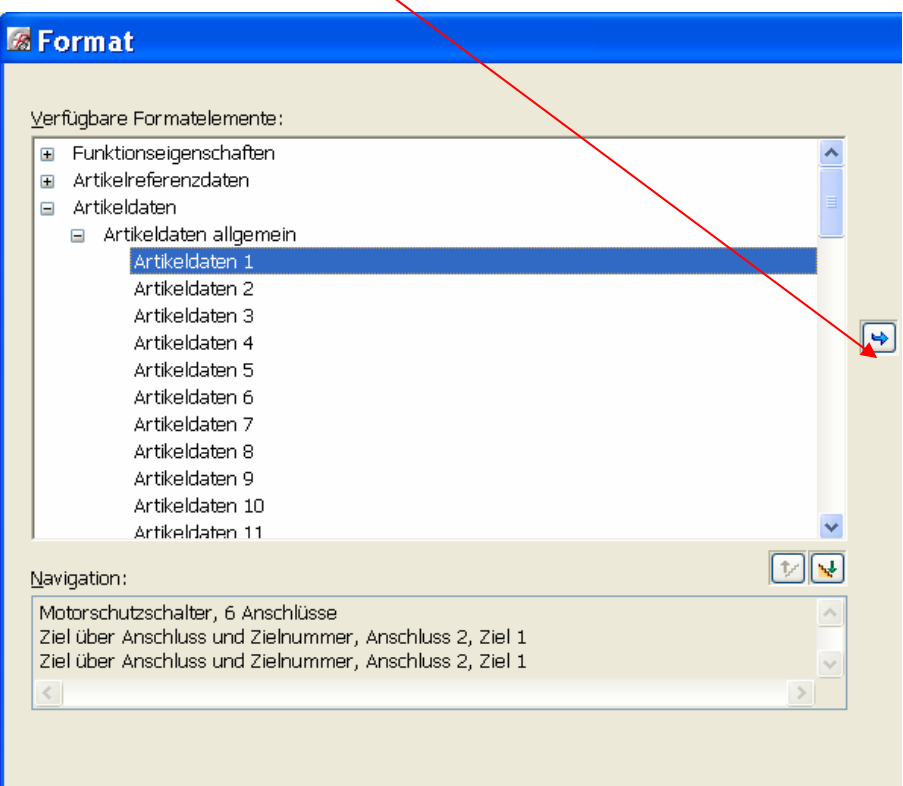

## Jetzt folgt die datailierte Formatauswahl

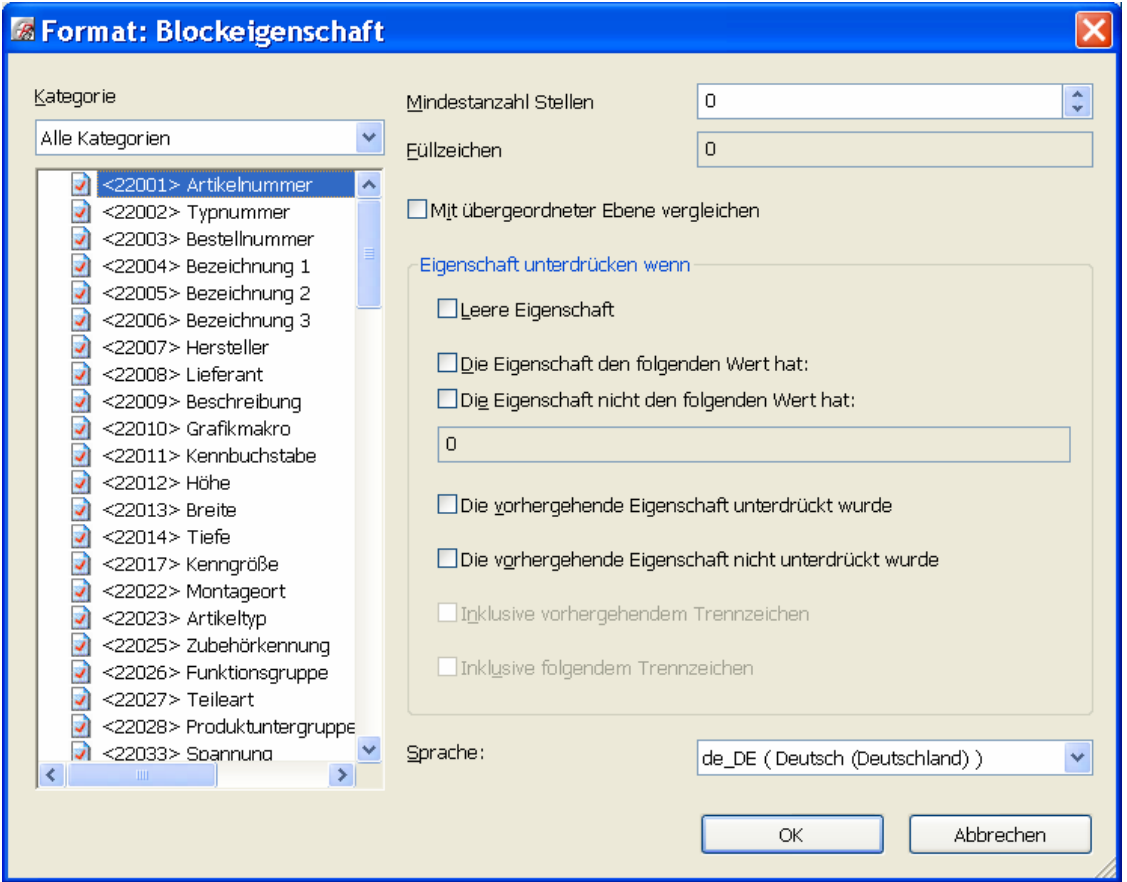

Ich wähle die Artikelnummer und bestätige beide aufeinanderfolgenden Fenster mit o.K. Einmal Verbindungen aktualisieren und siehe da, mir wird die Artikelnummer des Motors angezeigt

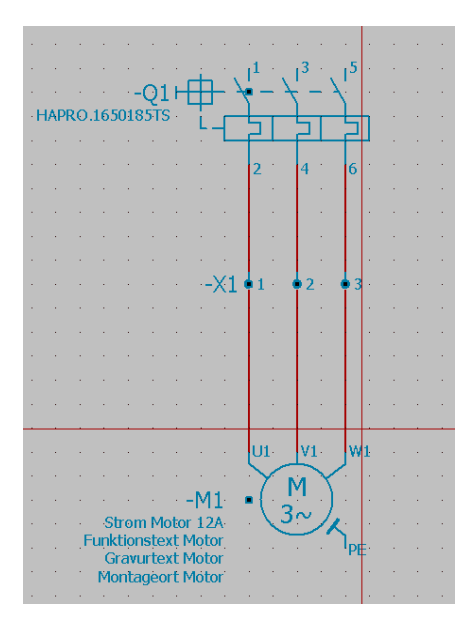

**Die Restlichen Blockeigenschaften, die Bernd bereits formatiert hatte, werden in meinem Beispiel nicht mehr angezeigt, da ich die Klemmen eingefügt habe und somit eine Stufe** *Ziel über Anschluss* **fehlt.**